# QR Code for 56-1 One Report 2023 & QR Code for notify intention to attend meeting

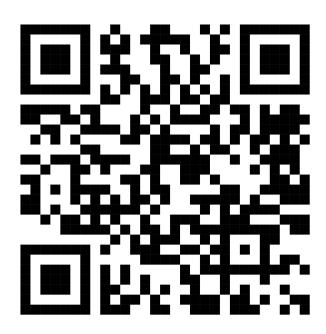

Download Report 56-1

One Report 2023

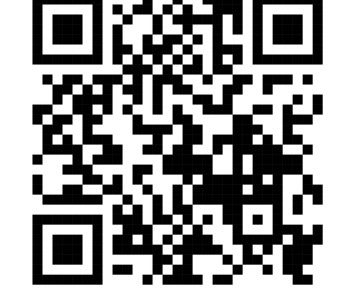

QR Code for notify intention to attend the meeting via electronic media.

# QR Code Downloading Procedures for supporting documents for 56-1 One Report 2023

## For iOS System

- 1. Turn on the mobile camera
- 2. Turn the mobile camera to the QR Code to scan it.
- 3. The notification will appear on top of the screen. Click on the notification to access the Annual Report

Remark: If the notification does not appear on the mobile phone, the QR Code can be scanned with other applications such as QR CODE Reader, Facebook or Line.

### For Android System

1. Open application such as QR CODE Reader, Facebook or Line.

### How to scan the QR Code with Line Application

- Open Line application and click on "Add Friend"
- $\bullet$  Choose QR Code
- Scan QR Code
- The notification will appear on top of the screen. Click on the notification to access the Annual Report